## **Como acessar sua máquina virtual com sistema operacional Linux?**

Primeiramente, para acessar sua máquina virtual, você deve solicitar o endereço de conexão, usuário e senha com nosso setor de Suporte. Esta solicitação pode ser realizada em nossa ferramenta: <https://suporte.neture.com.br>

Com estes dados em mãos siga o processo abaixo:

÷.

## Ferramenta

Efetue o download da ferramenta Putty, necessária para conectar ao seu servidor. O download pode ser realizado no endereço: [https://the.earth.li](https://the.earth.li/~sgtatham/putty/latest/w64/putty.exe) [/~sgtatham/putty/latest/w64/putty.exe](https://the.earth.li/~sgtatham/putty/latest/w64/putty.exe)

 $\overline{a}$ 

Após download, clique duas vezes sobre o arquivo, a tela abaixo será exibida:

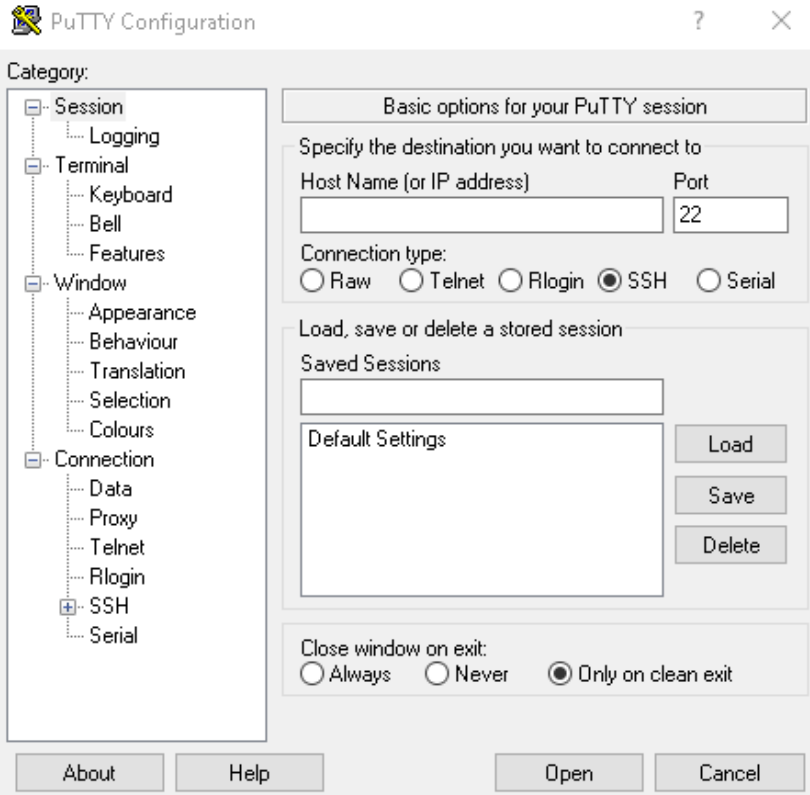

Digite no campo "Host Name (or IP address)" o endereço fornecido por nossa equipe, neste exemplo será 200.229.200.10.

Em seguida, clique no botão "Open" na direita inferior.

Será exibida uma nova tela solicitando o usuário:

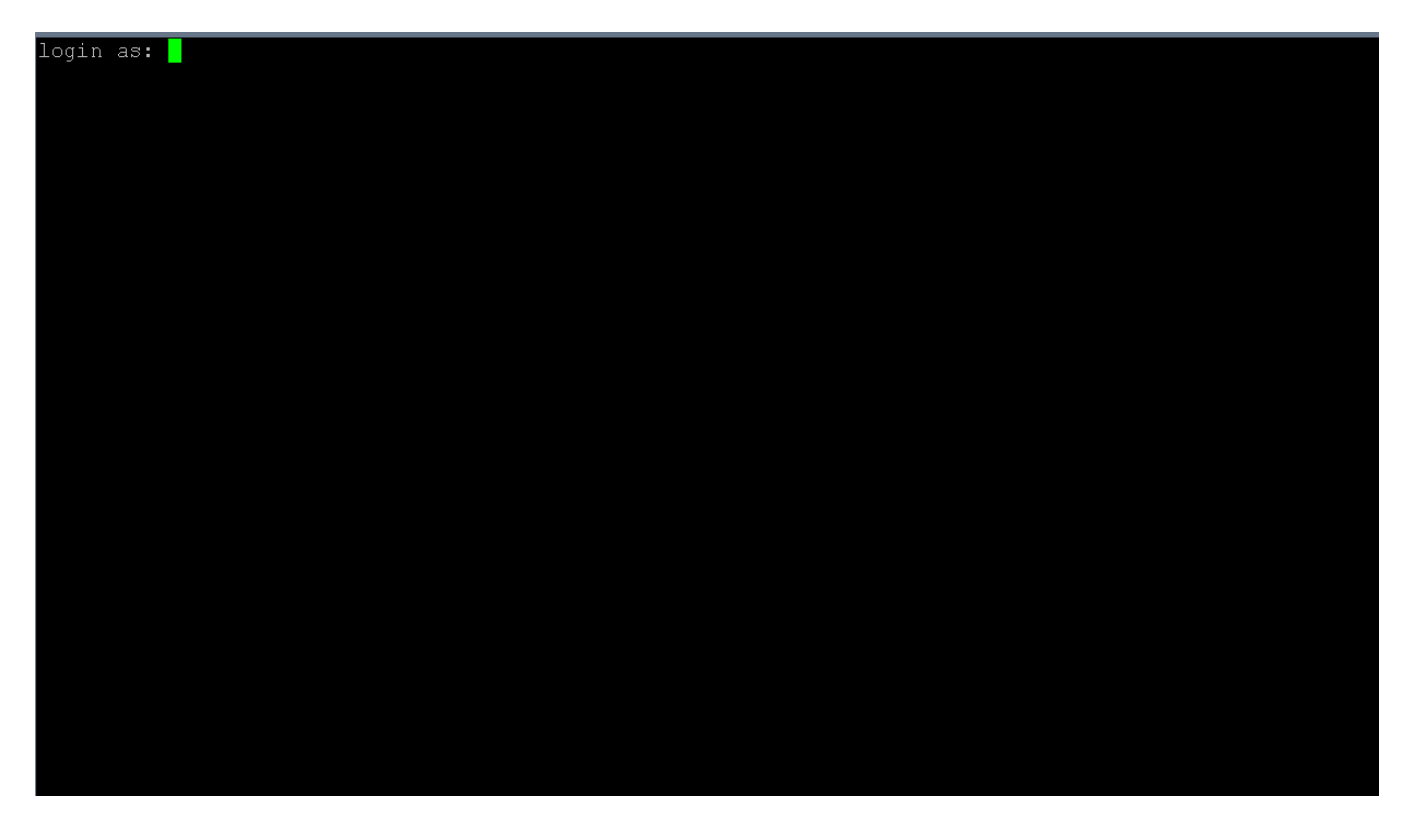

Digite seu usuário e em seguida tecle enter.

Será solicitada a senha, digite-a e tecle enter novamente.

Agora será exibido o console de seu servidor, algo como:

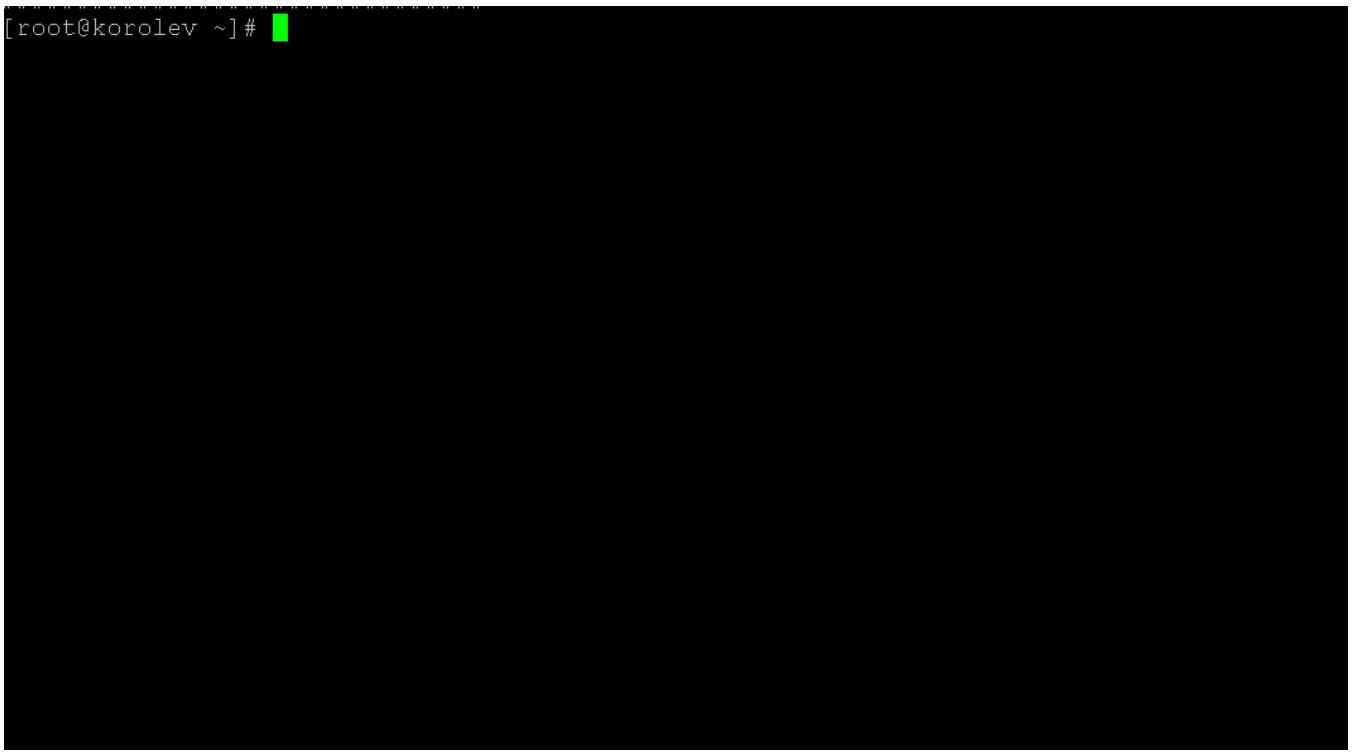

Agora basta utilizar o console. Lembre-se que somente usuários com conhecimentos técnicos de Linux devem utilizar o console, através deste console é possível causar danos ao seus dados e serviços. Nunca compartilhe sua senha com terceiros.